# **Building a Strong Foundation for Lifelong Literacy Success**

## **Introduction**

*September 21, 2023*

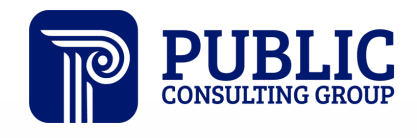

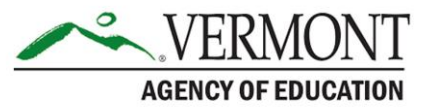

**Solutions that Matter** 

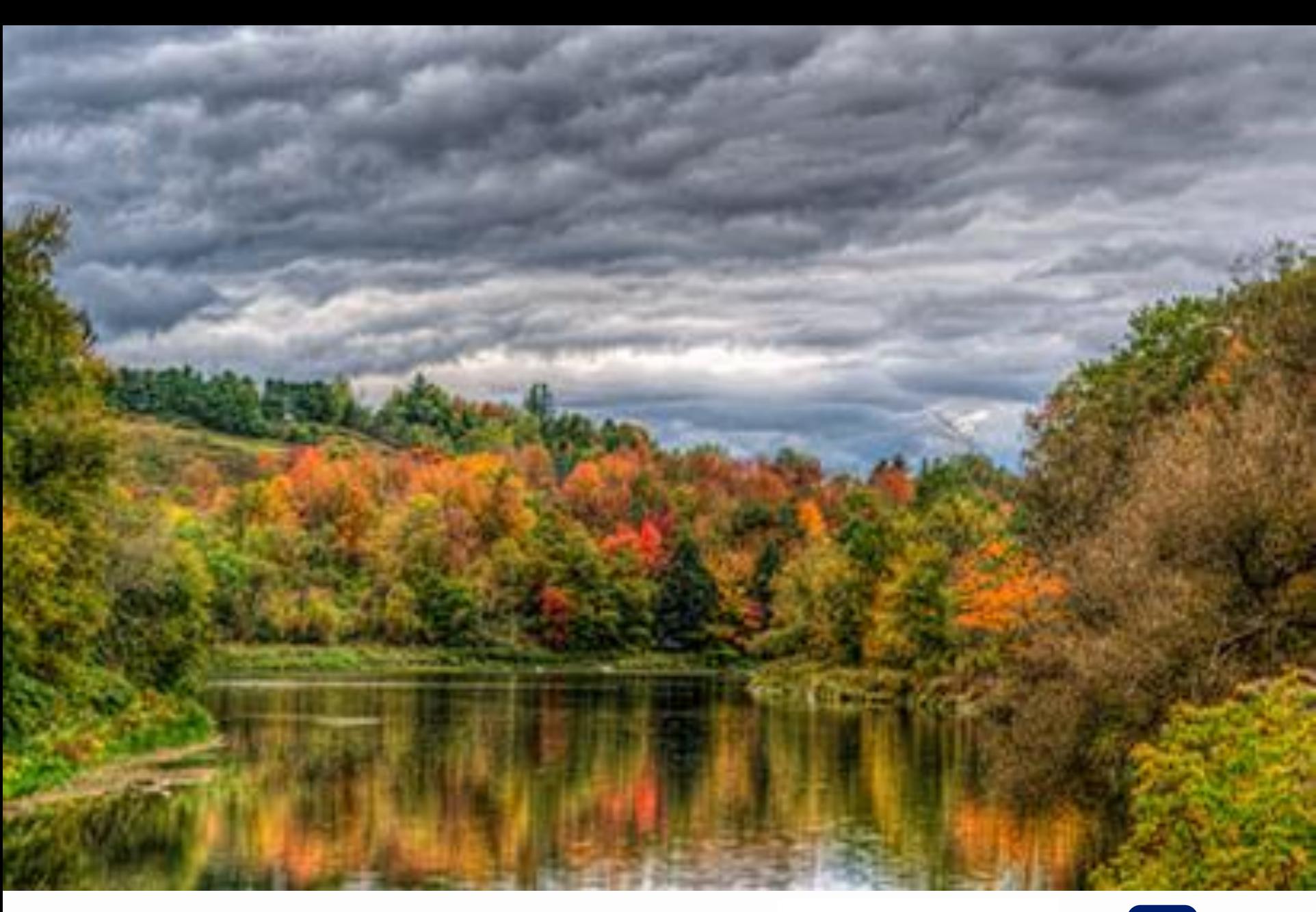

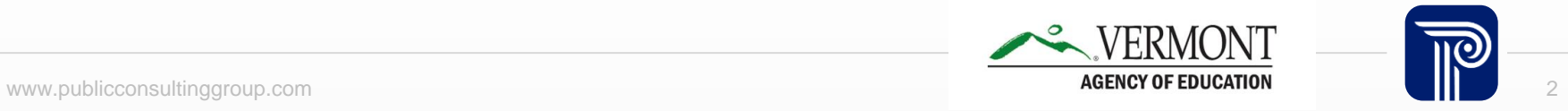

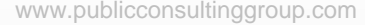

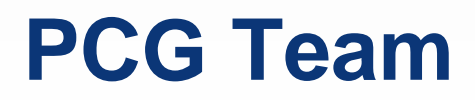

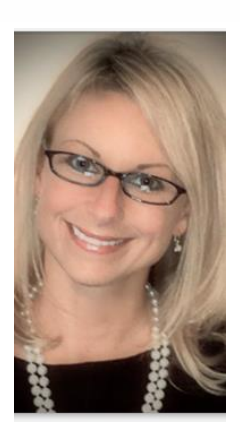

### **Julie McEachin**

**Literacy Subject Matter Expert**

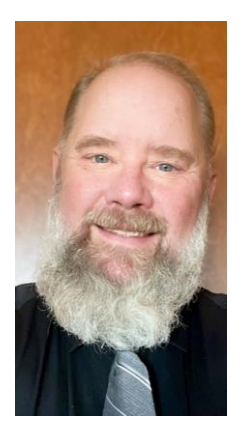

### **Robert Frantum-Allen**

**Literacy Subject Matter Expert** 

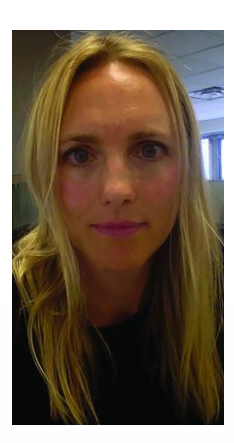

### **Claire Conde**

**Client Services Manager**

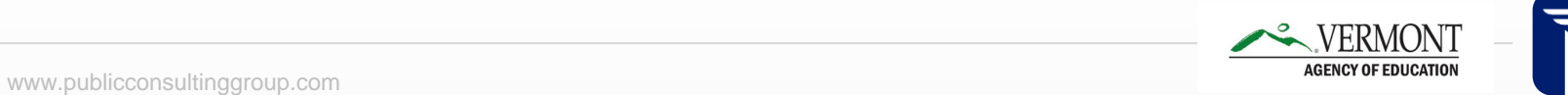

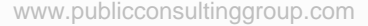

# **Agenda**

- **Warm Welcome**
- **Introduction to the Content**
- **Module 1: Understanding the Neuroscience of Literacy**
- **Registration and Navigation of Pepper**
- **Questions and Answers**
- **Optimistic Closure**

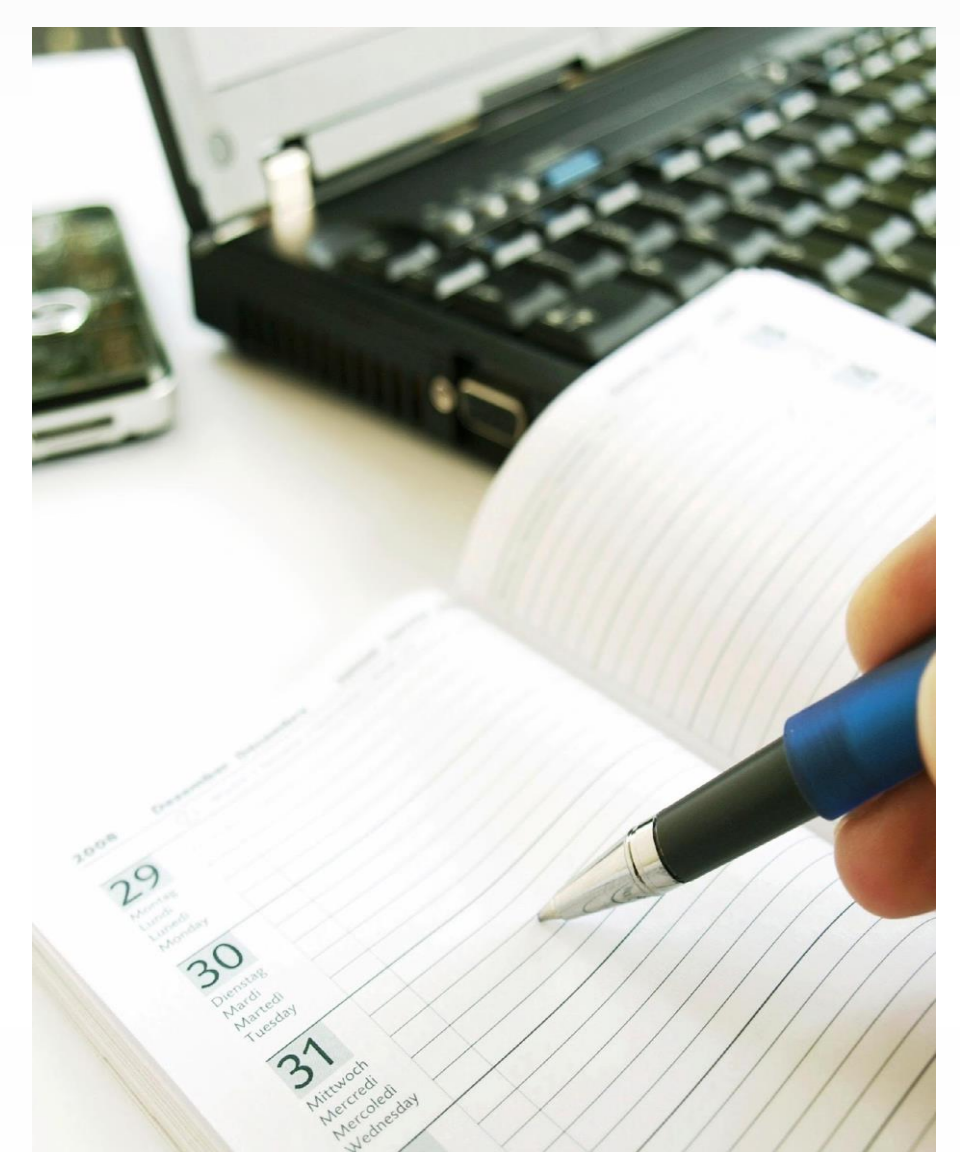

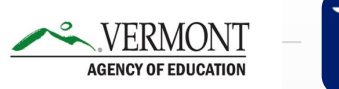

### **Warm Welcome**

**""**

In the chat box introduce yourself, the school district or supervisor unions that you are representing and a current book you are reading for fun.

**Introduction to the Content**

## **Building a Strong Foundation for Lifelong Literacy Success**

- **Six Asynchronous Virtual Learning Modules**
- Each module is 6-8 lessons, 45 to 60 minutes in length
- 45 hours total
- **Educators and Administrators**
- Kindergarten through Grade 12
- No-cost

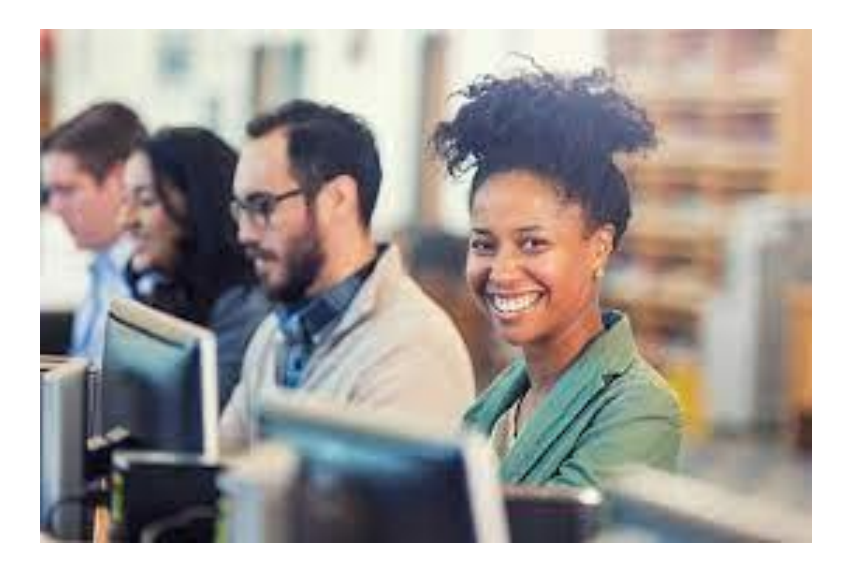

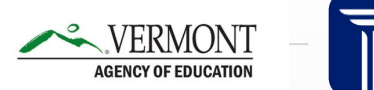

## **BUILDING A STRONG FOUNDATION** FOR LIFELONG LITERACY SUCCESS

### **ONLINE SUPPORT MODULES**

### **Module 1: K-12 Understanding the Neuroscience of Literacy**

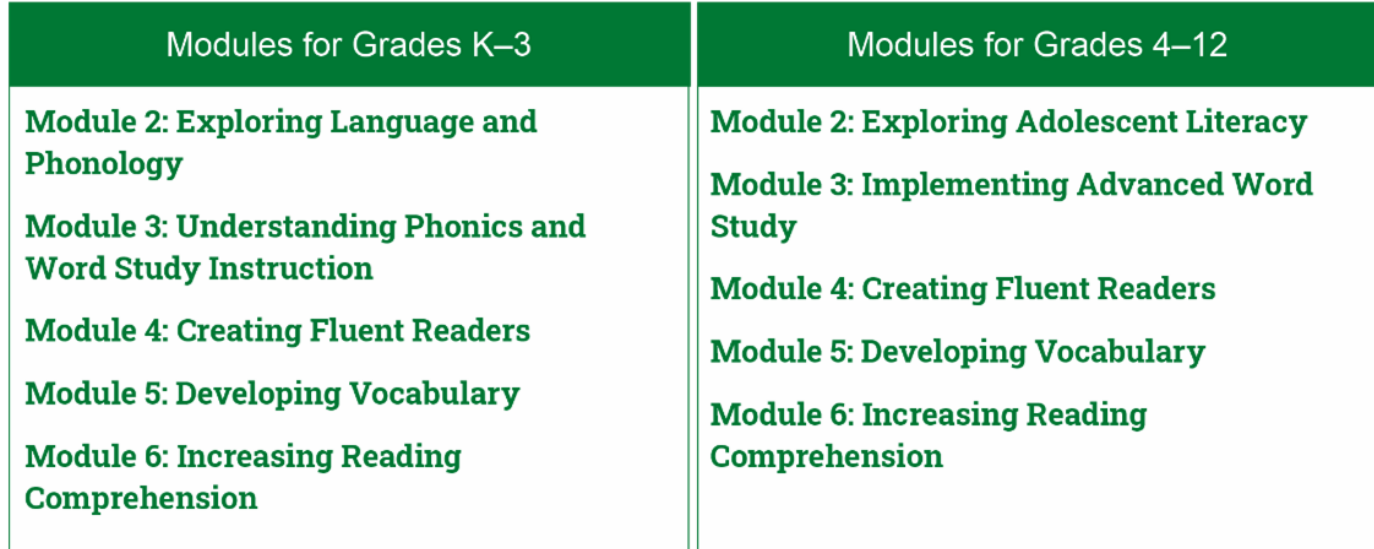

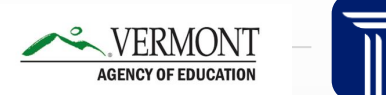

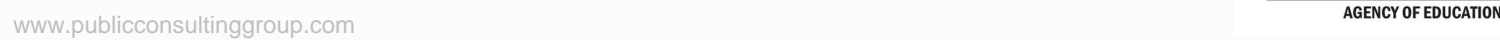

# **Timeline**

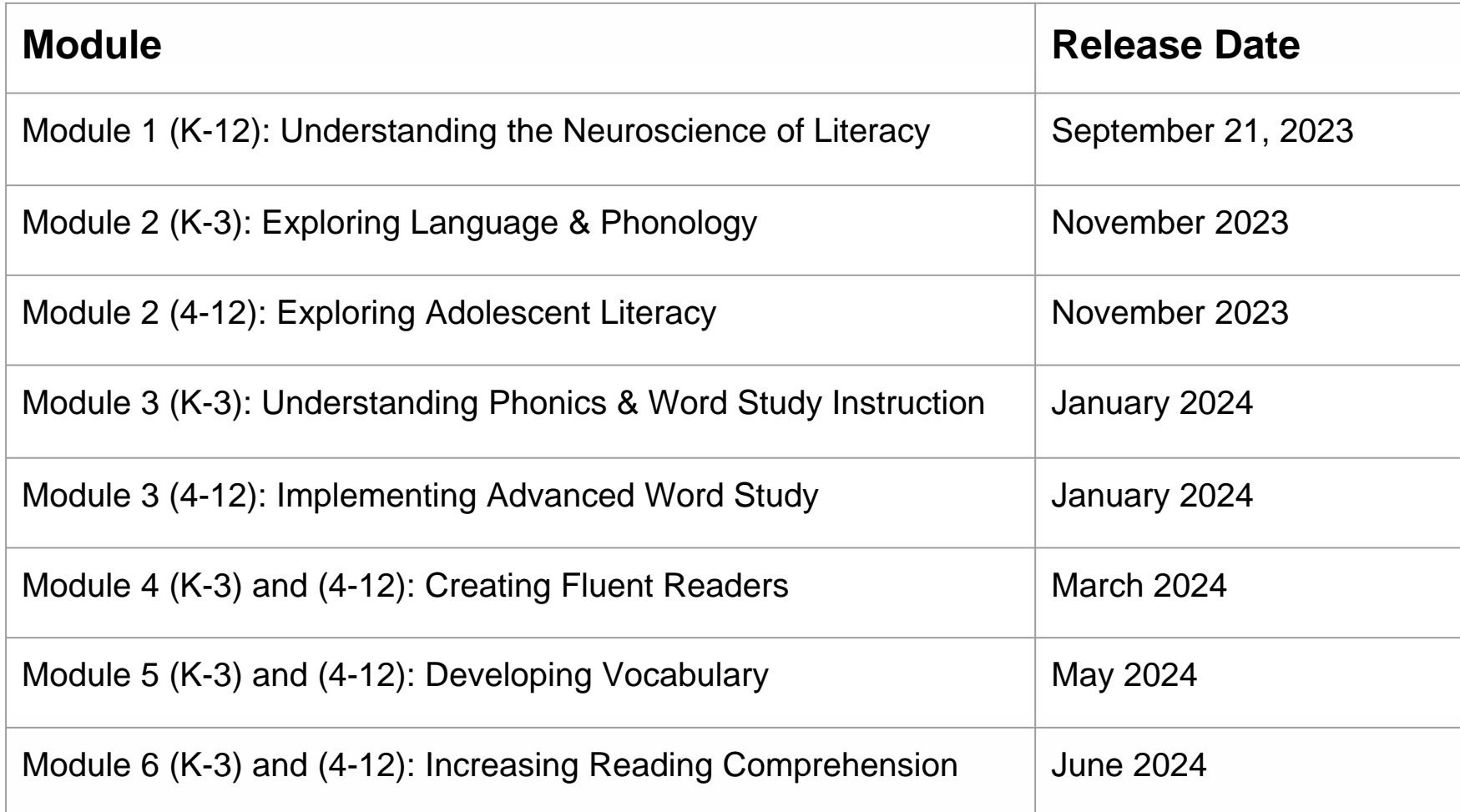

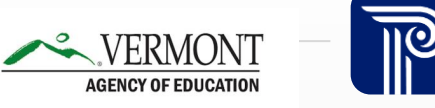

## **Module 1: K-12 Understanding the Neuroscience of Literacy**

### **Understanding the Neuroscience of Literacy Outline**

- Introduction
- . Scientific Approach to Literacy Instruction
- **Example 2. Introduction to Literacy Research**
- Effective Instructional Practices
- Understanding Literacy Assessment
- Closing

## **Understanding the Neuroscience of Literacy Topics**

- How the brain processes reading or the neuroscience of **literacy**
- Language processing requirements of proficient reading and writing
- How cognition and behavior affect reading and writing
- Environmental, cultural, and social factors that contribute to literacy development
- Developmental progression of literacy skills
- Relationships among major components of research-based literacy development
- Causal relationship among the components of literacy
- **Goals and learner expectations** for various stages of reading and writing development

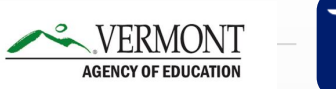

### **Navigating the Content in Pepper**

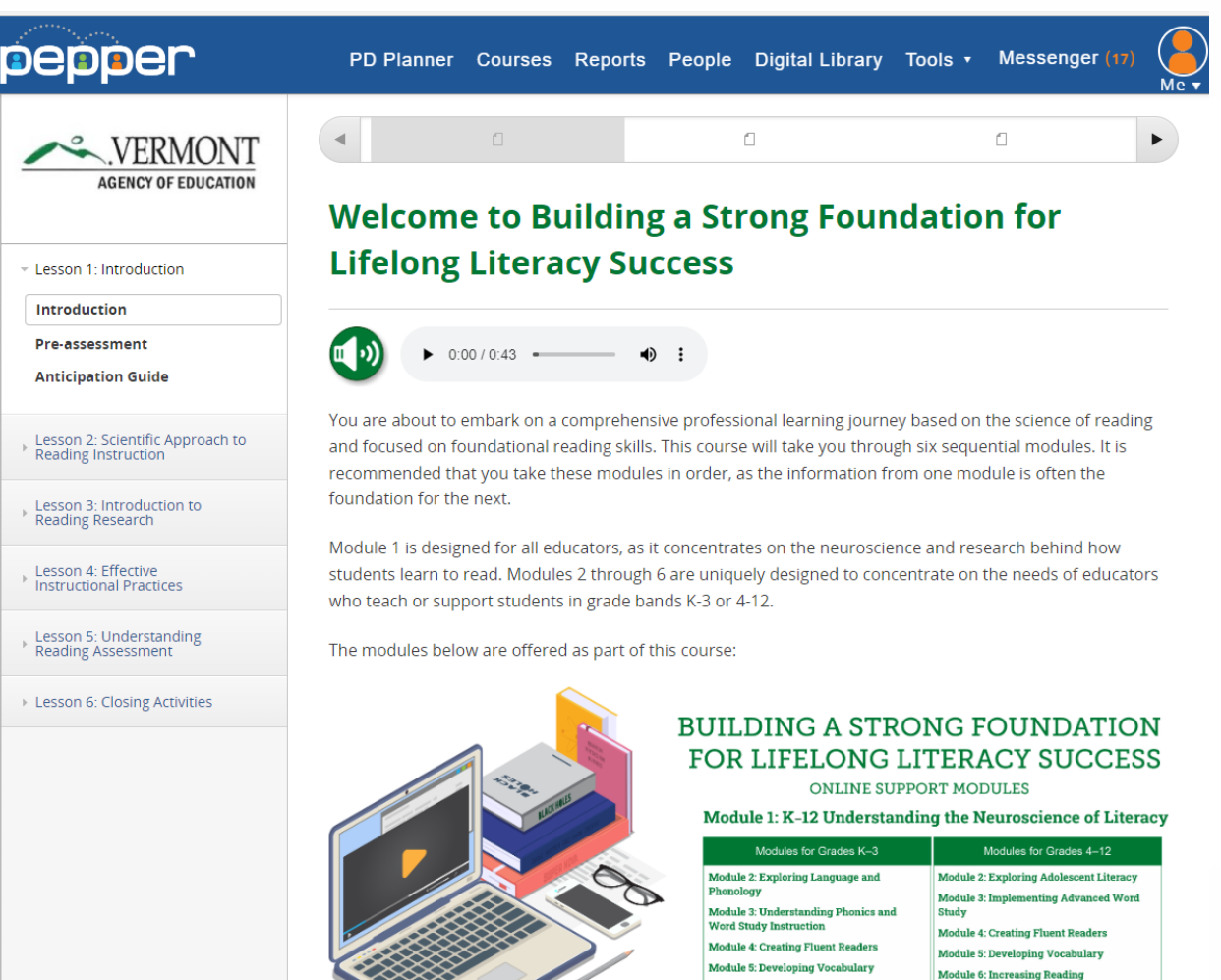

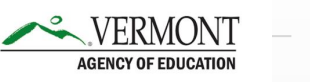

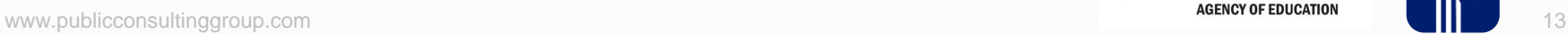

### **What to expect in Pepper™**

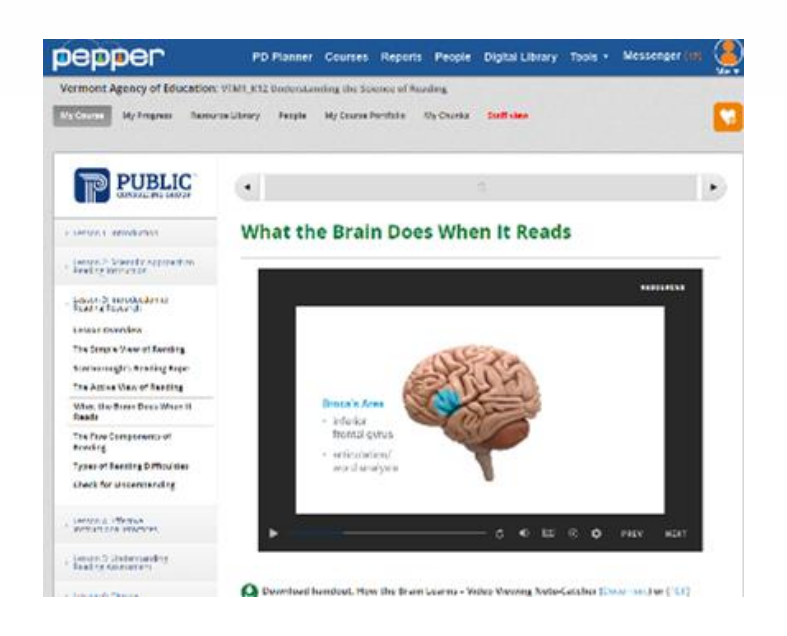

#### Module 1: Understanding the Science of Reading How the Brain Learns - Video Viewing Note-Catcher

Directions: As you watch the video "How the Brain Learns to Read - Prof. Stanislas Dehaene," complete the chart below (stop at 15:40).

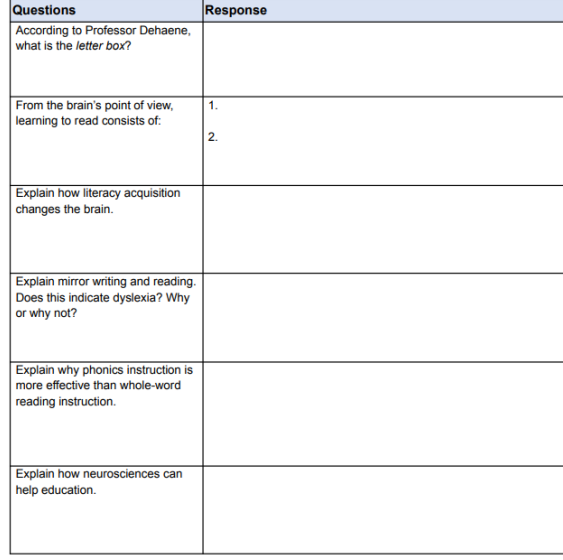

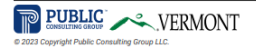

Watch the video until 15:40.

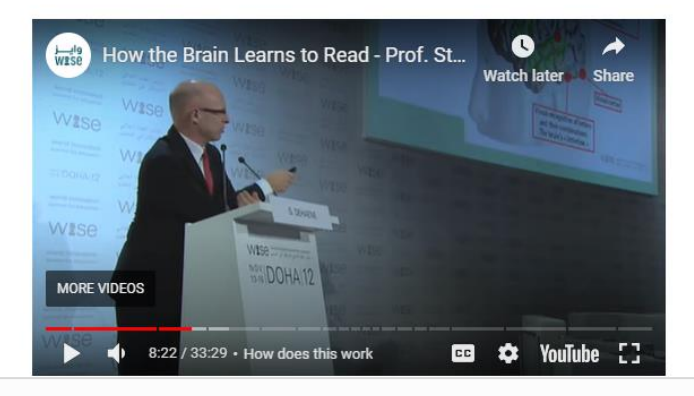

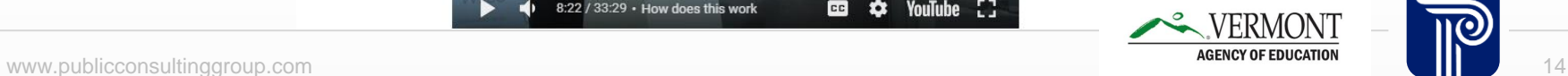

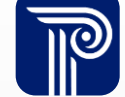

### **What to expect in Pepper™**

#### NON-DYSLEXIC BRAIN vs. DYSLEXIC BRAIN WHEN READING **Non-Dyslexic Dyslexic** Broca's Area Parieto-Temporal Area This is the great Usually, the novice that processes reader uses this area, articulation and in combination with usually helps us Broco's Area, to slowly connect sounds analyze new words. to letters. Notice the larger size. This area is being over utilized to compensate. Occipital-Temporal Area This is the word form area Broca's Area of the brain. For most people, when a word is read several times, the brain makes a neural model of it that includes spelling, pronunciation, and the meaning of the word.

Research in neuroscience reveals that the brain functions differently in people with dyslexia than those without it. These structural and neural differences make it more difficult for people with dyslexia to read, spell and write. For example, in the left brain hemisphere, three dominant areas of the brain are usually activated for reading, but in those with dyslexia, only one area of the brain is being stimulated.

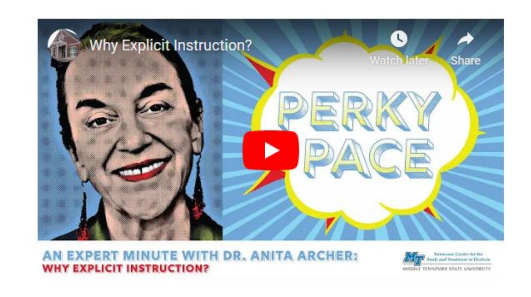

Download handout: An Expert Minute with Anita Archer: Answer Key (Document) or (PDF)

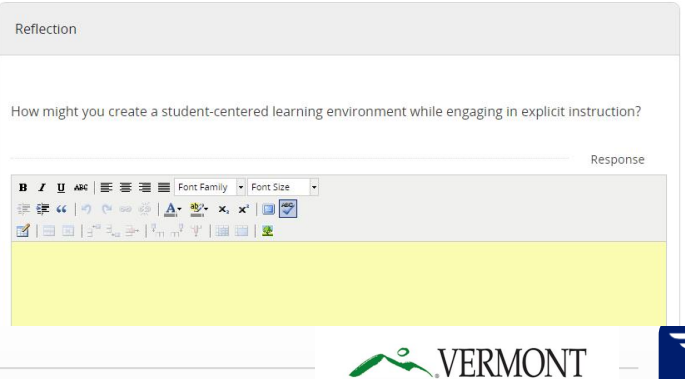

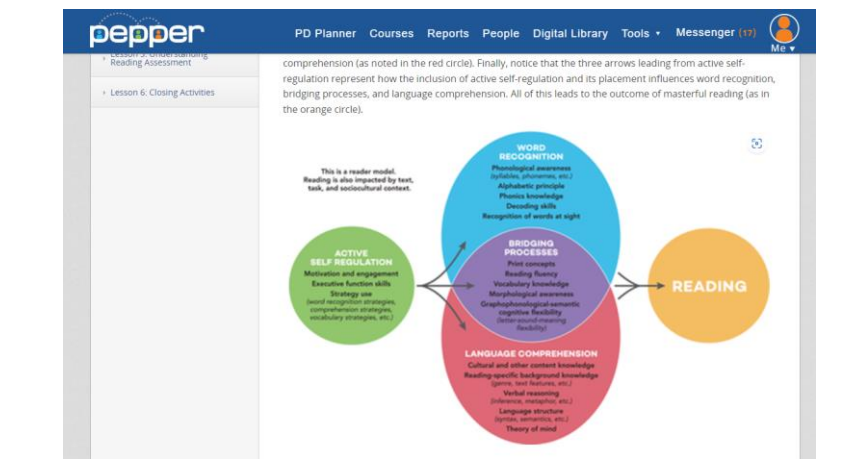

**Navigation of Pepper™**

### **Pepper Online Platform | Registration**

- To access Pepper and the online modules go to: <https://www.pepperpd.com/VTAOE/mainloginpage>.
- Fill in your email address and Click to submit. You can return here at any time to access Pepper. You will enter your email address and a password box will appear.

**Depper** 

**Vermont Agency of Education** 

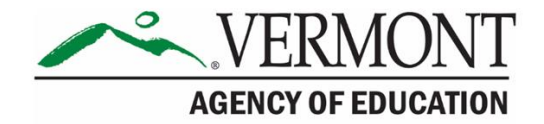

#### **NEW USERS:**

To enroll in the professional learning series for Vermont, please enter your district/school email address in the box below and clicl on Click to Submit button to continue.

#### **RETURNING USERS:**

If you are an existing Pepper user, enter your email address and a box to enter your password will appear.

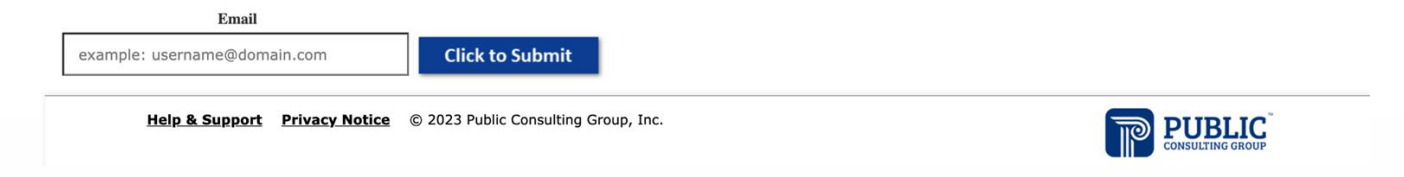

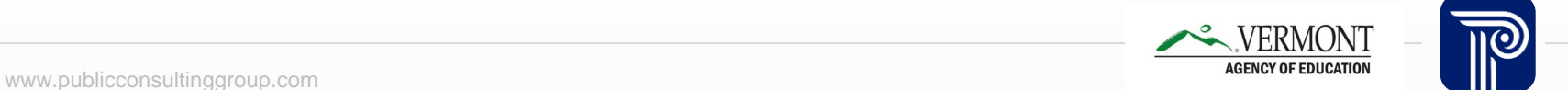

### **Pepper Online Platform | Registration**

● Fill out the registration form and choose the grade band version you would like to take. You will have immediate access to the platform and the modules. If you would like to also take modules from the alternate grade band, email [peppersupport@pcgus.com](mailto:peppersupport@pcgus.com) to be enrolled.

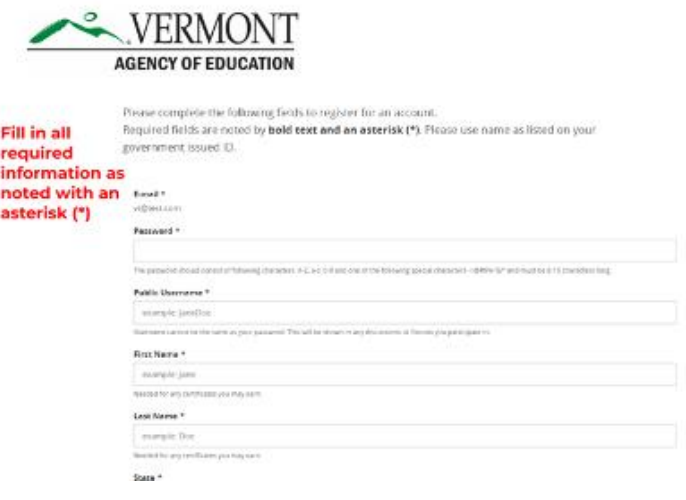

Vhich version of the modules would you like to have access to? \*

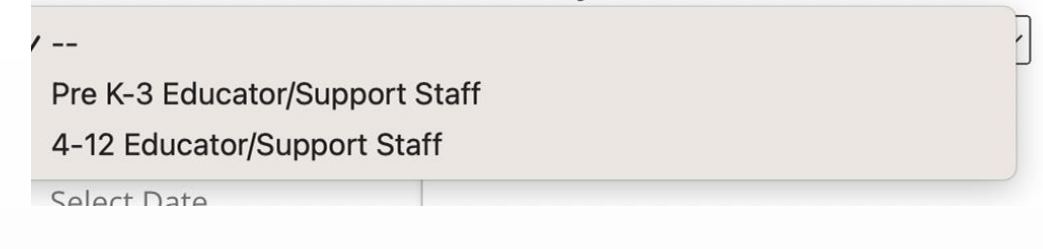

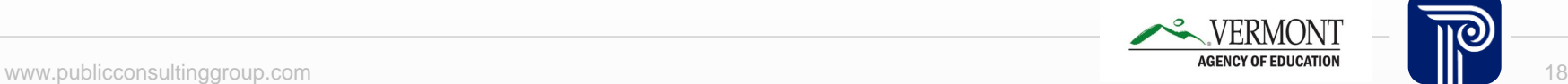

### **Pepper Online Platform | Courses**

• On the dashboard, you will see the available modules in Courses or in My Courses on the right-hand panel. Modules will be automatically added here as they are released.

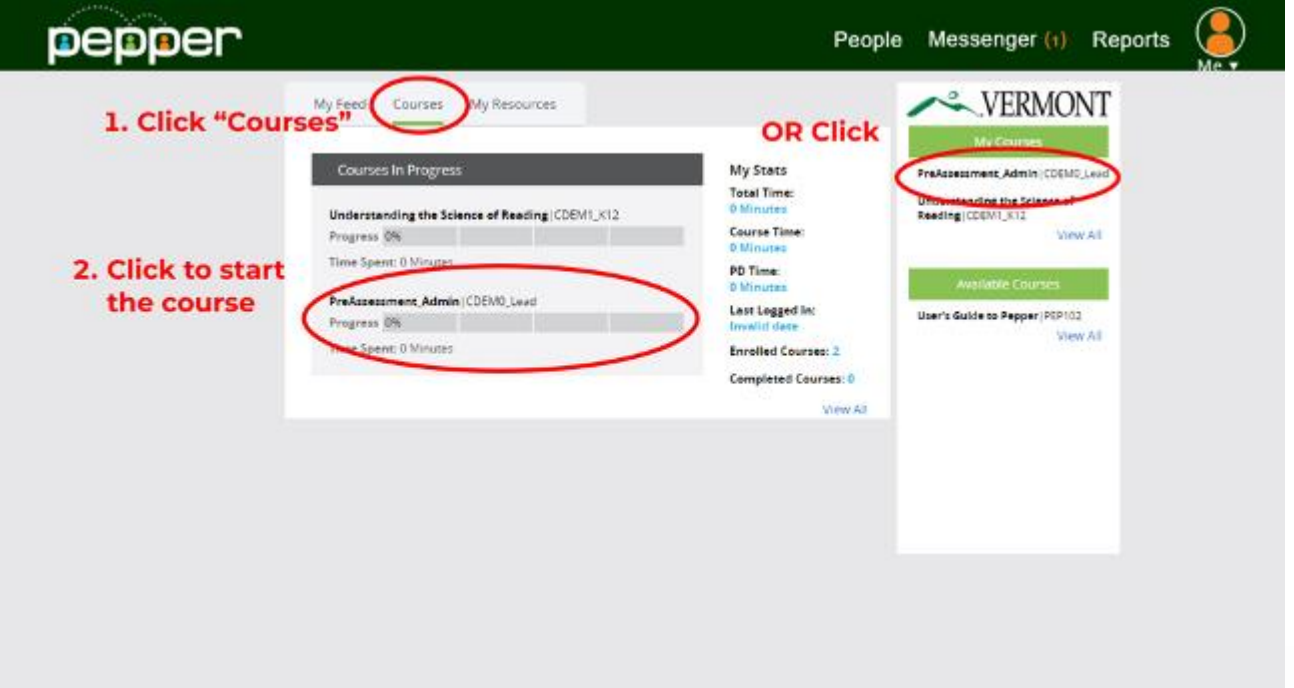

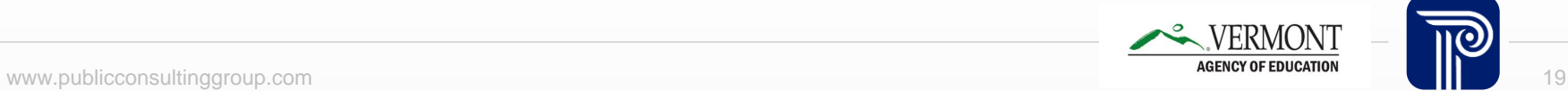

### **Pepper Online Platform | Announcements**

Check AOE Announcements for announcements or to post a message to the peers whom you are connected to in your network.

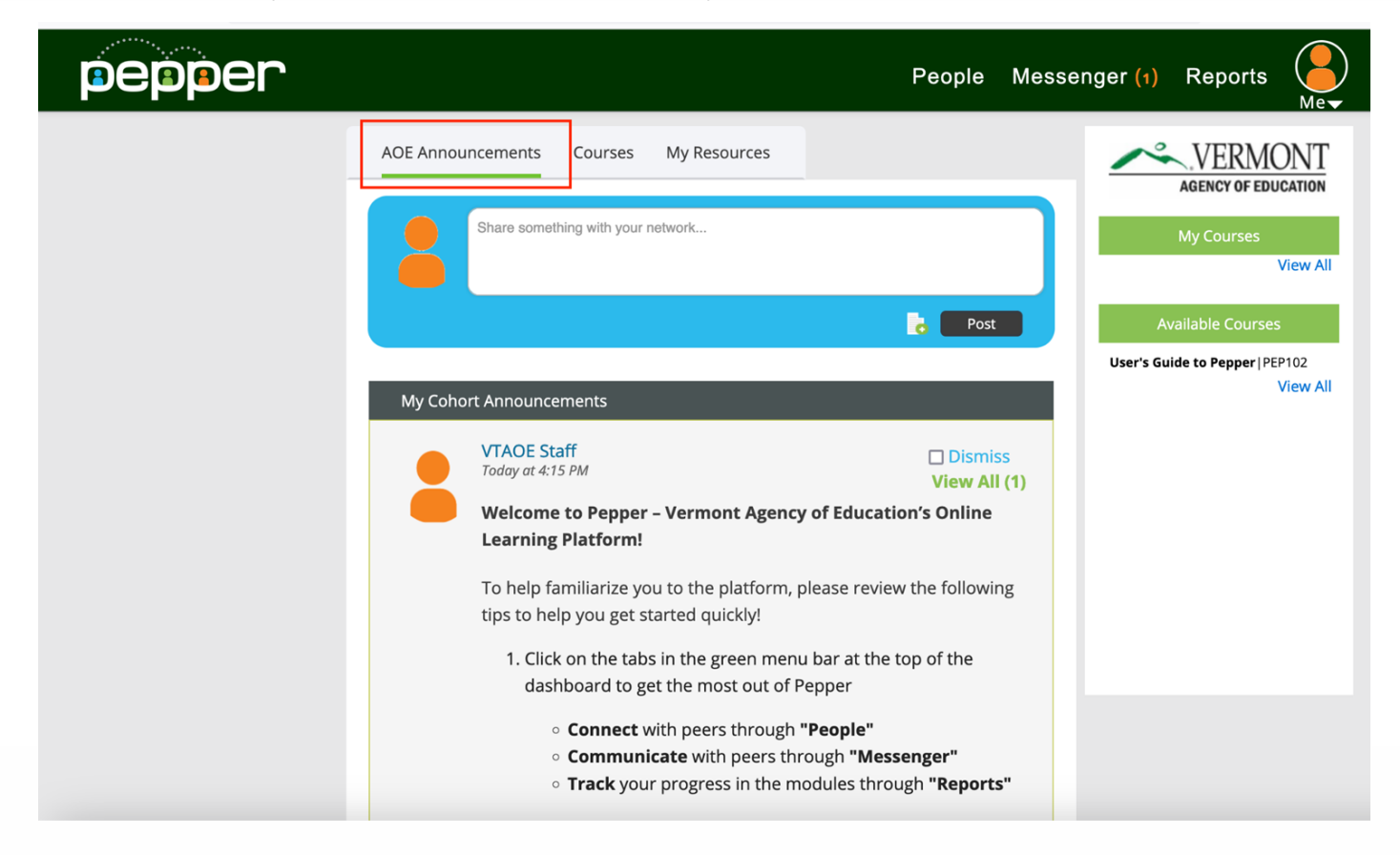

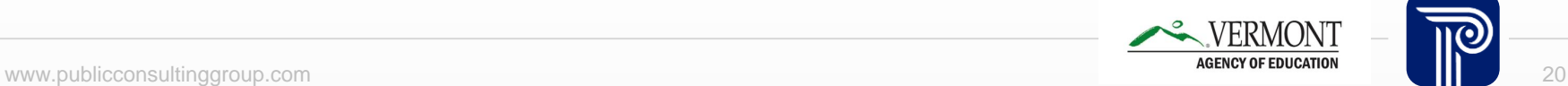

### **Pepper Online Platform | My Resources**

• Check My Resources to view a release schedule of the modules. A copy of this powerpoint and a recording of this presentation will be added as well as additional resources along the way.

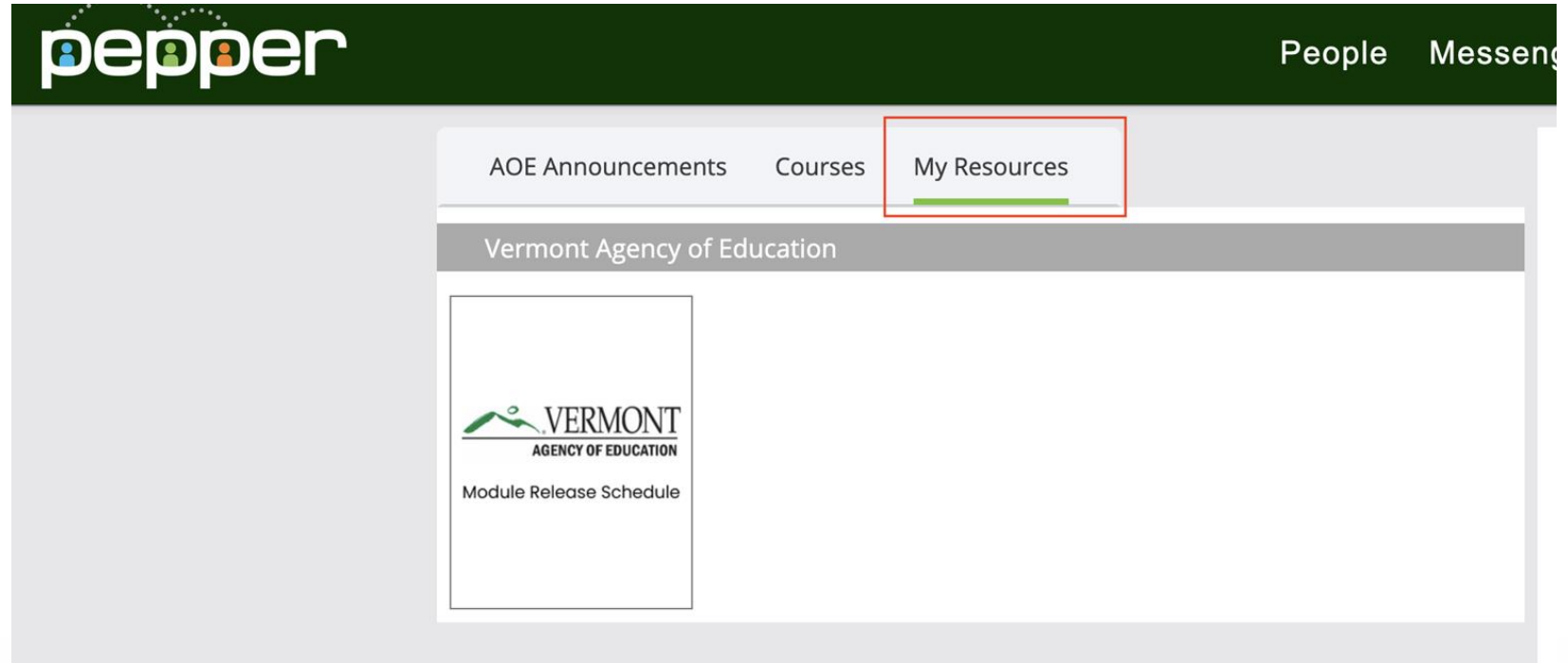

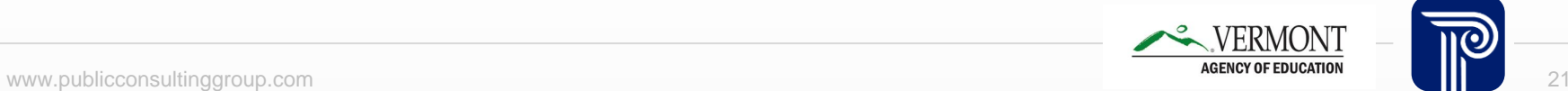

### **Pepper Online Platform | People & Messenger**

Click on People to connect with peers and add them to your network

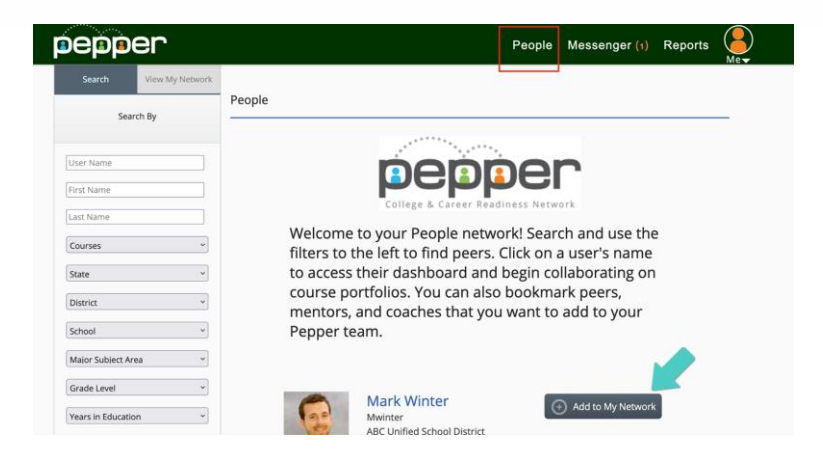

Click on Messenger to read notifications from peers in your network

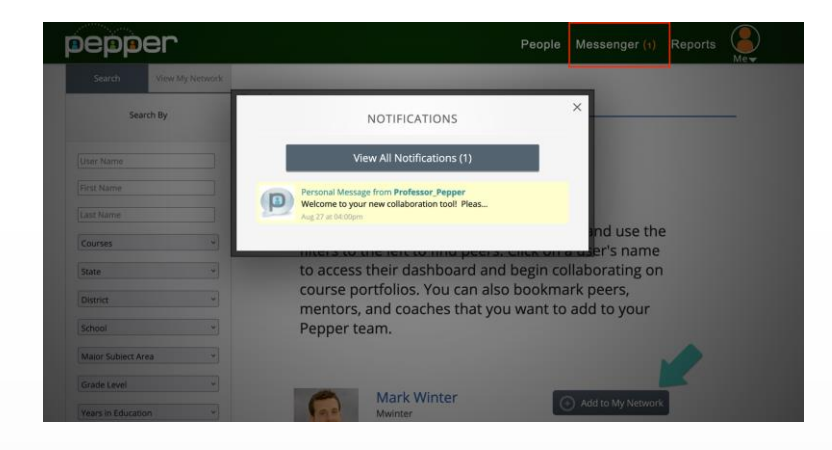

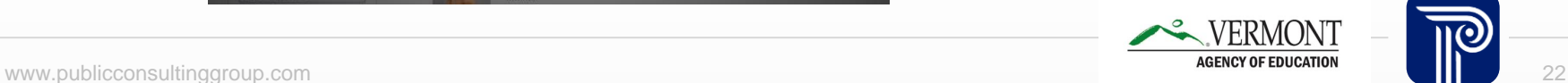

## **Pepper Online Platform | Reports**

• Click on Reports to view your progress and completions in each module

People Messenger (1) Reports

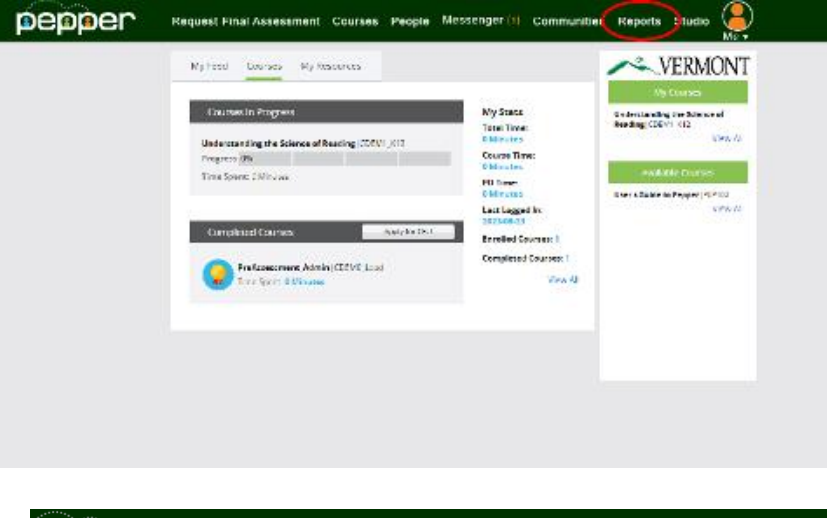

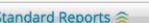

bepper

PD Planner Time - Status of all PD Events Attended and Credit Obtained

Luser Registration Status Report - Shows registration status by user.

् Course Enrollment & Progress Report - Lists learners enrolled in course(s) and their course progress as a percent.

९ User Total Time Report - Shows all time tracked (total, collaboration, discussion, PD, portfolio) by user

Ly User Course Learning Time Report - Shows the time spent learning in the course as evidenced by unit time and external time (uploads).

**/ermont Agency of Education ≤** 

् User Registration Status Report

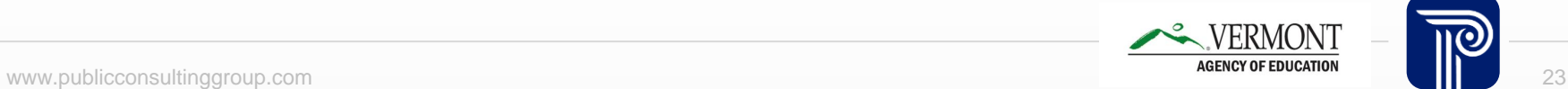

### **Pepper Online Platform**

Navigate through the module by using the arrows at the top or bottom. You can stop, pause at any time and come back to resume where you left off. The lefthand navigation is a Table of Contents

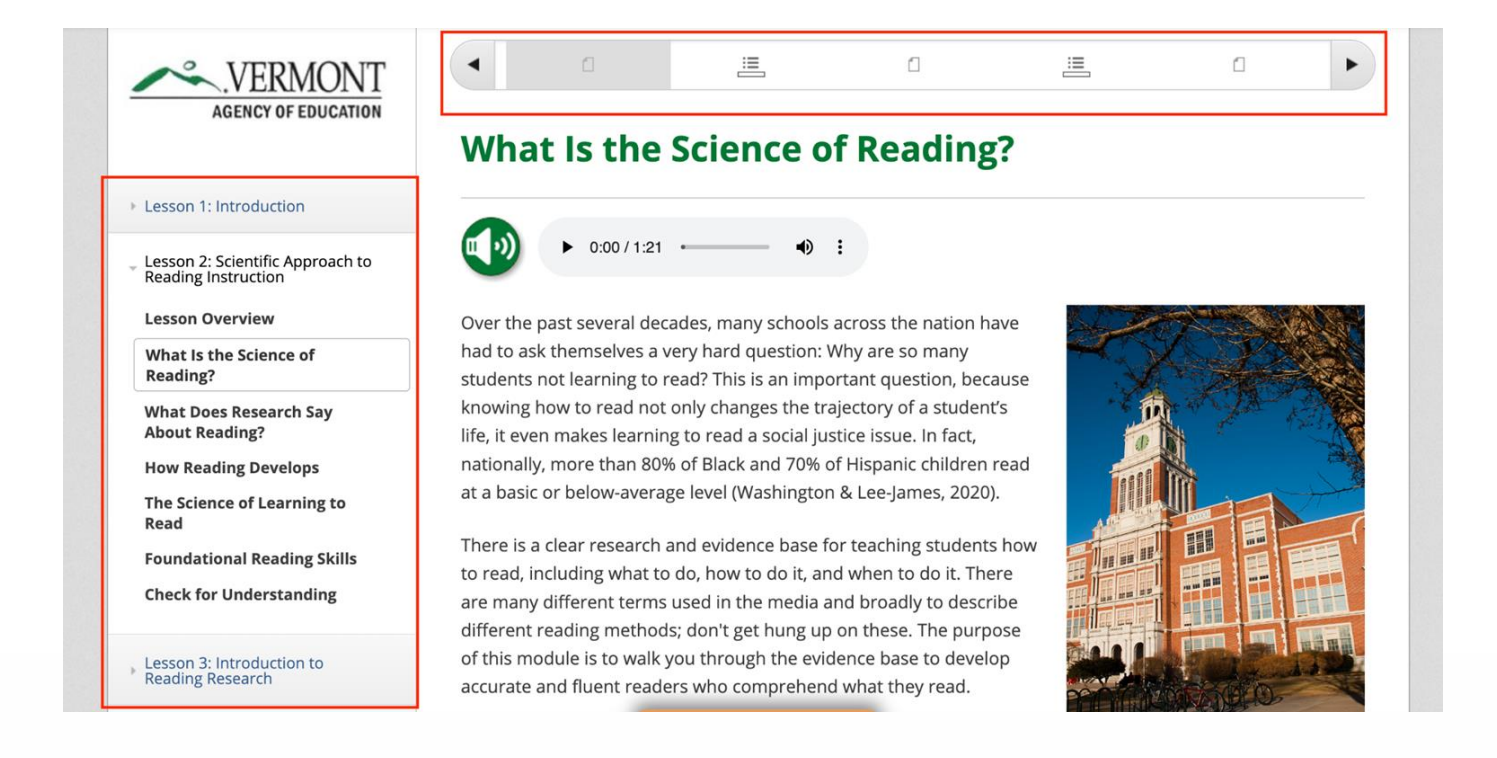

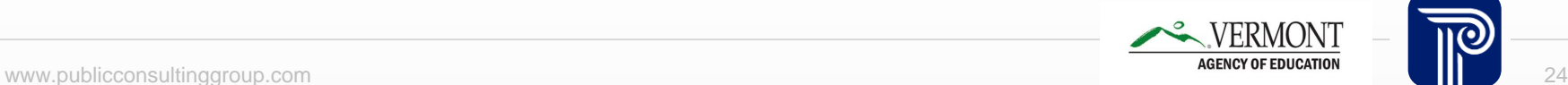

## **Pepper Online Platform | Navigation Tutorial**

A brief tutorial within the Introduction of Lesson 1 will help provide guidance on how to navigate through the module in Pepper.

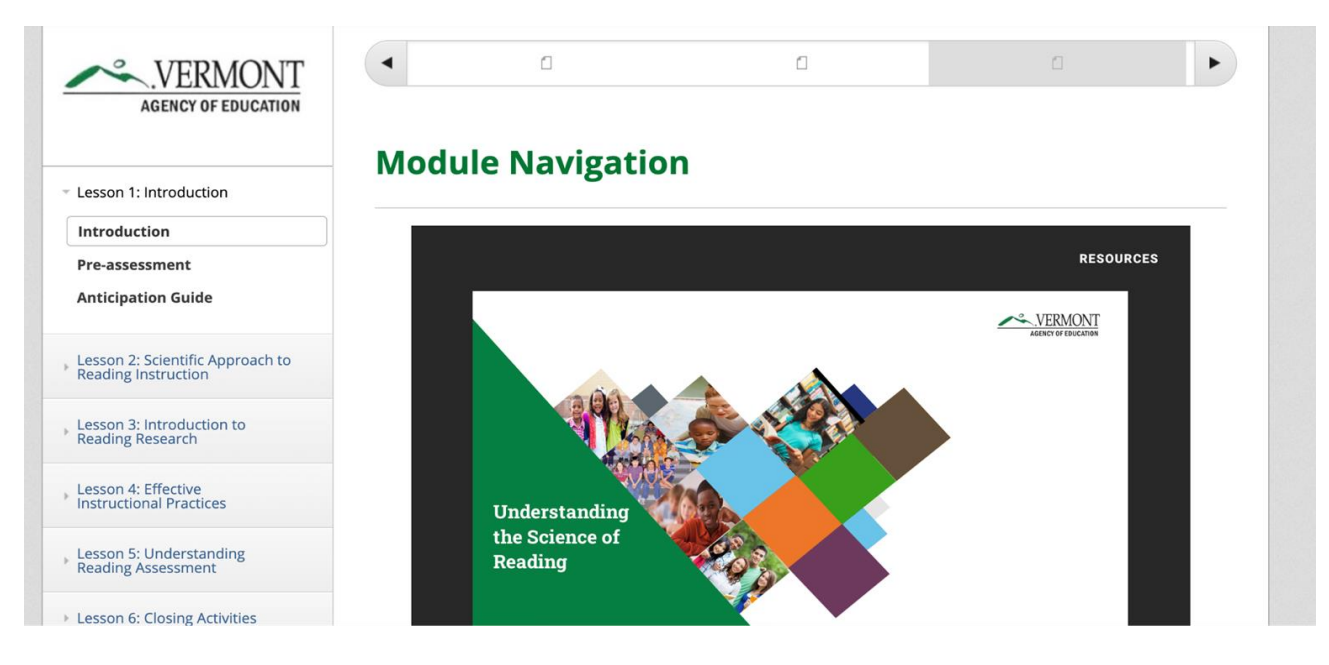

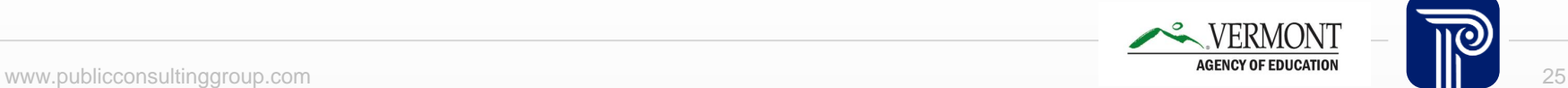

## **Pepper Online Platform | Module Tabs**

### Monitor your progress in the module in the Progress tab

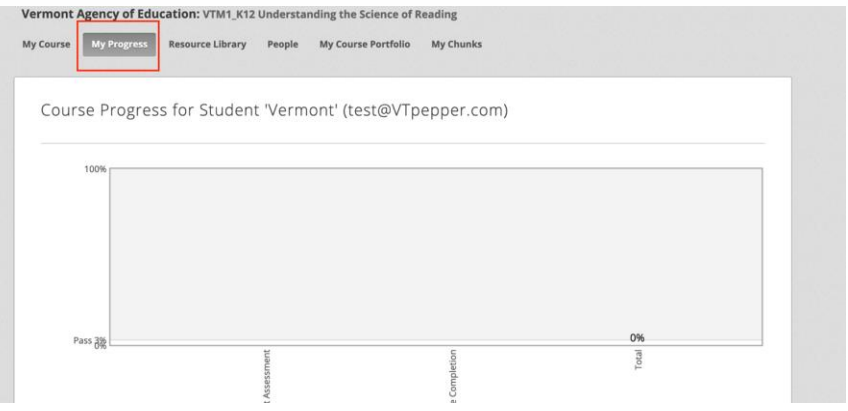

### Access modules resources in the Resource Library

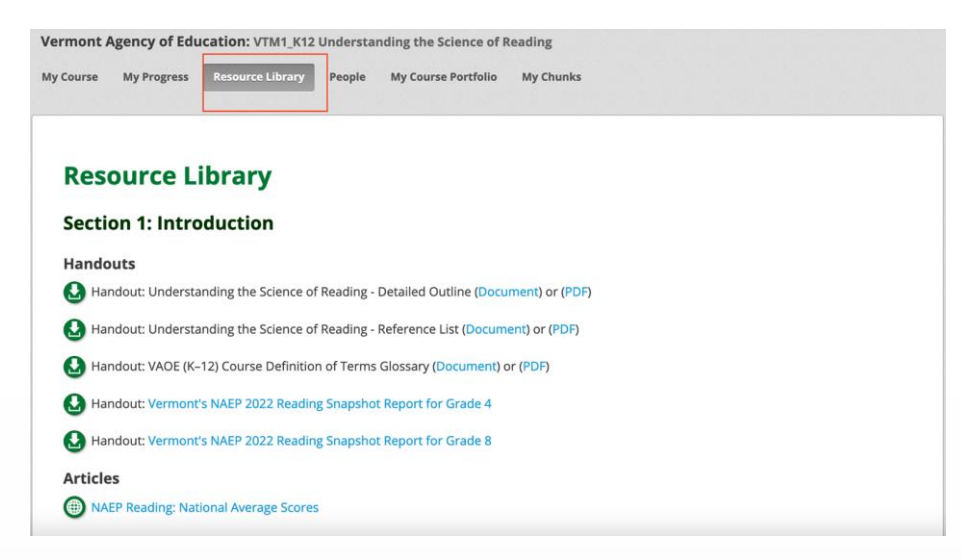

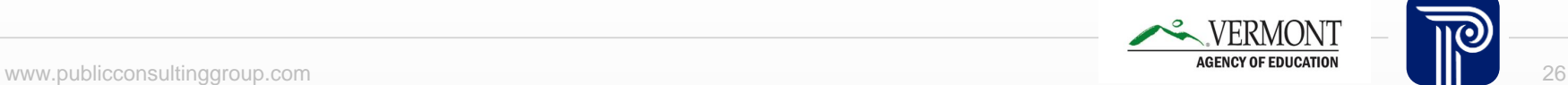

### **Pepper Online Platform | Module Tabs**

● View your coursework in My Course Portfolio

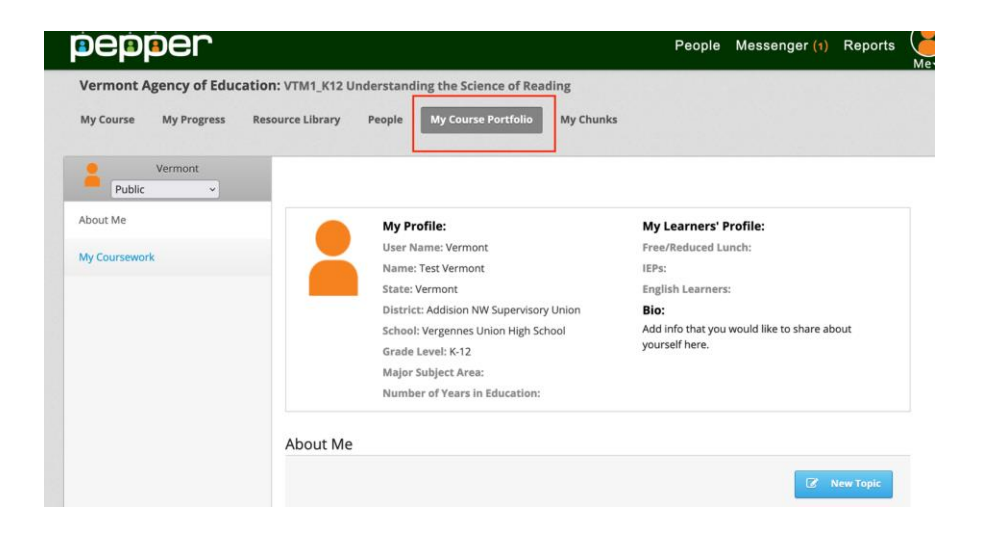

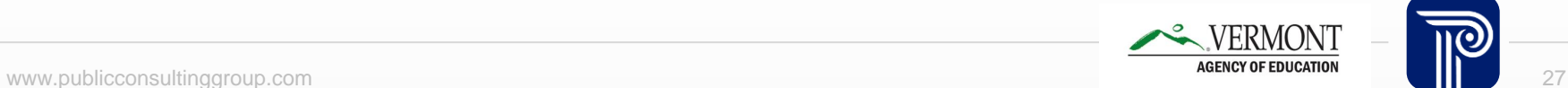

### **Pepper Online Platform | Module Tabs**

Access your "Liked" Content in My Chunks

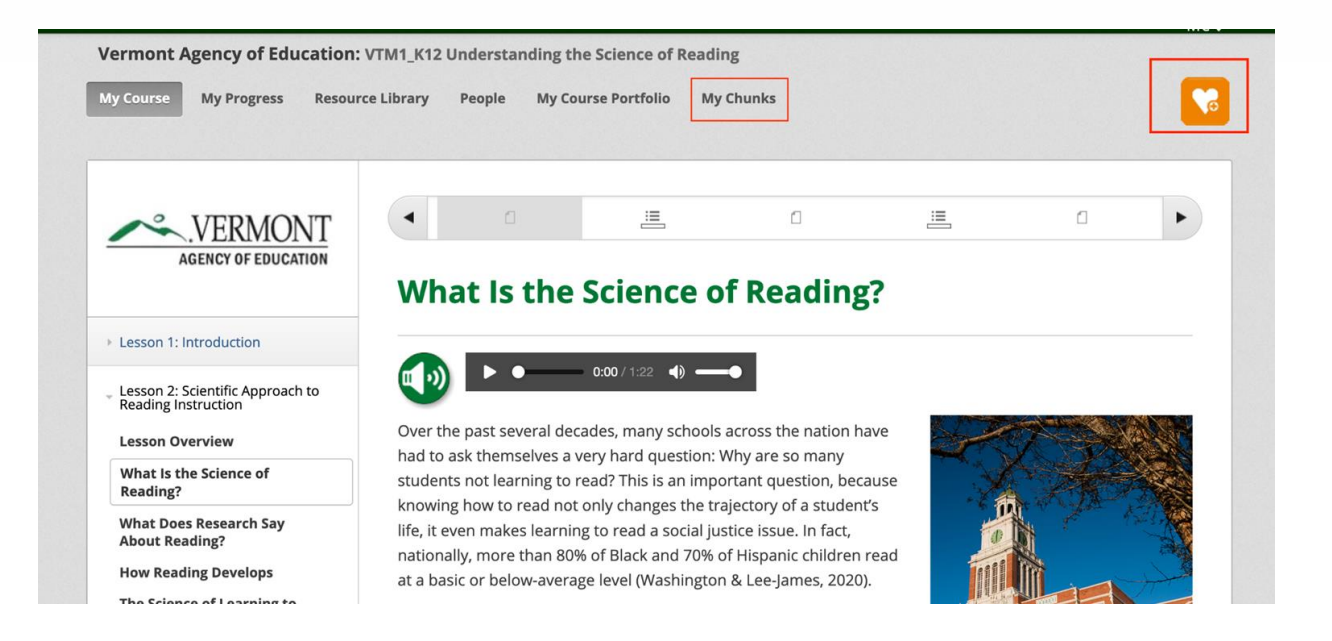

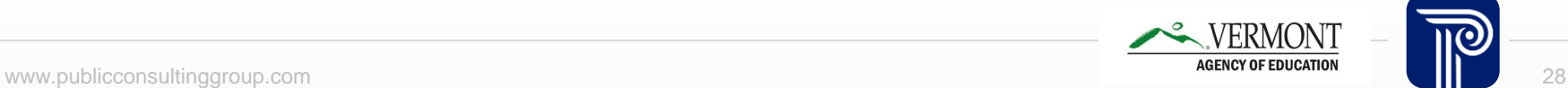

### **Pepper Online Platform | Completed Courses & Certificate**

• Completed courses will appear below Courses in Progress. Click on the gold medallion to view certificates. A certificate will be issued after completion of each module.

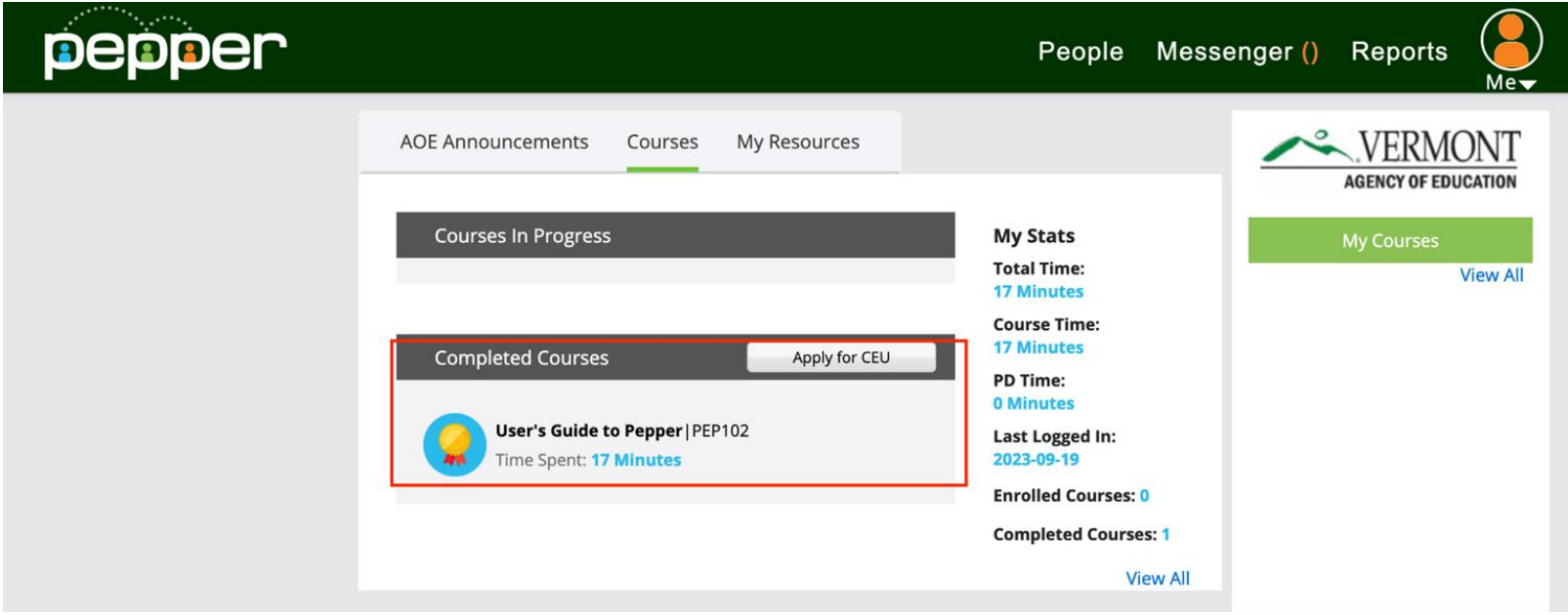

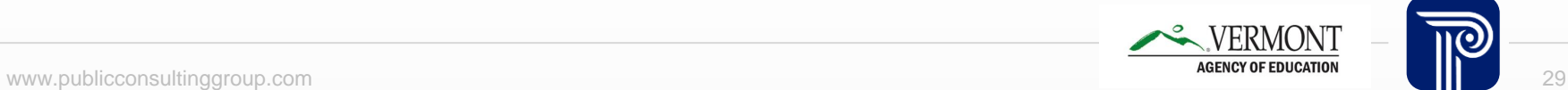

## **Pepper Online Platform | Help & Support**

Under "Me" in the top right corner, view profile, access certificate, get Help through a User Guide

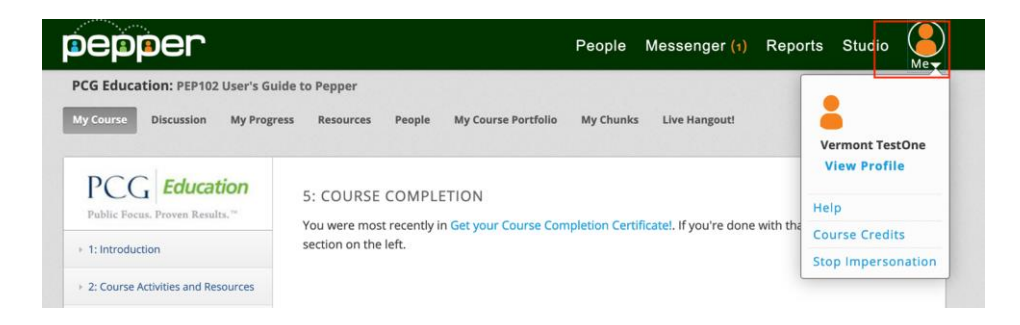

 If you need to reach our Learner Support, go to Help and Support at bottom to find the email address [peppersupport@pcgus.com](mailto:peppersupport@pcgus.com)

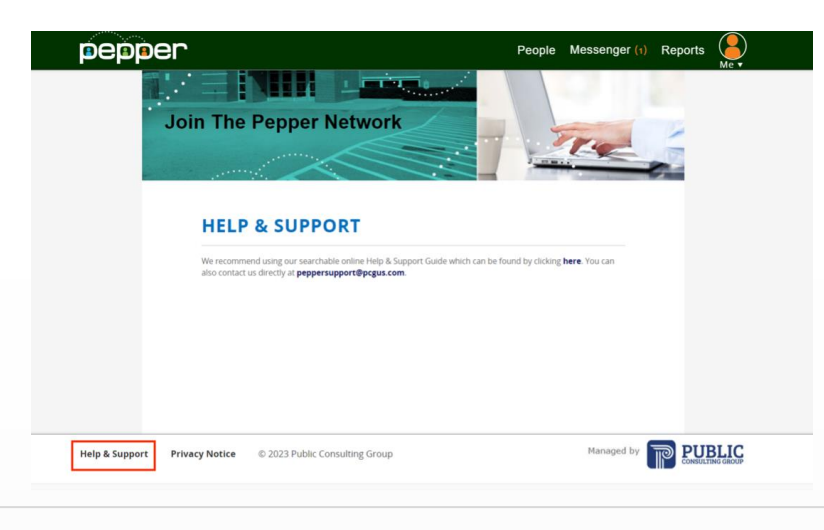

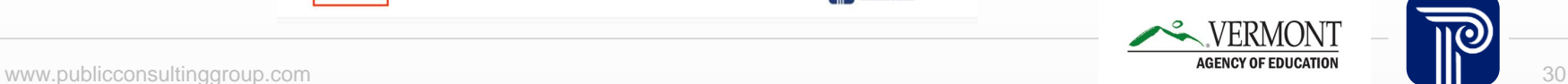

**Questions and Answers**

# **Optimistic Closure**

**""**

In the chat box type one thing about the course you are excited about.

**Today's webinar can be accessed at:** 

**https://www.pepperpd.com/VTAOE/mainloginpage**

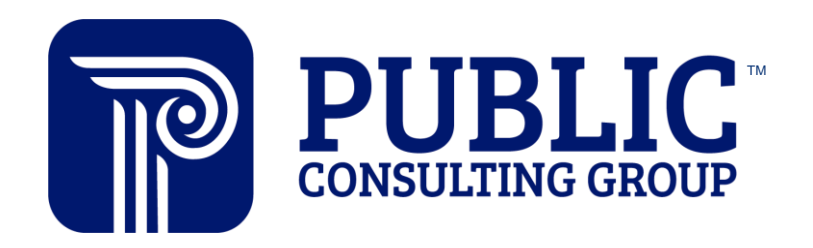

**Solutions that Matter**